## How to Basic Blog

## Go to <http://mtmitchellumc.wordpress.com/>

You will see the info I've listed below on the right side of the blog.

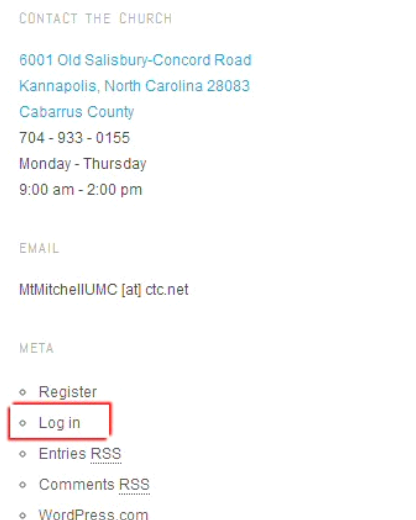

## Click on "Log In".

\* If for some reason it says "Log Out", click it so you can "Log In". I can explain this *to you if you really want to know. :o)*

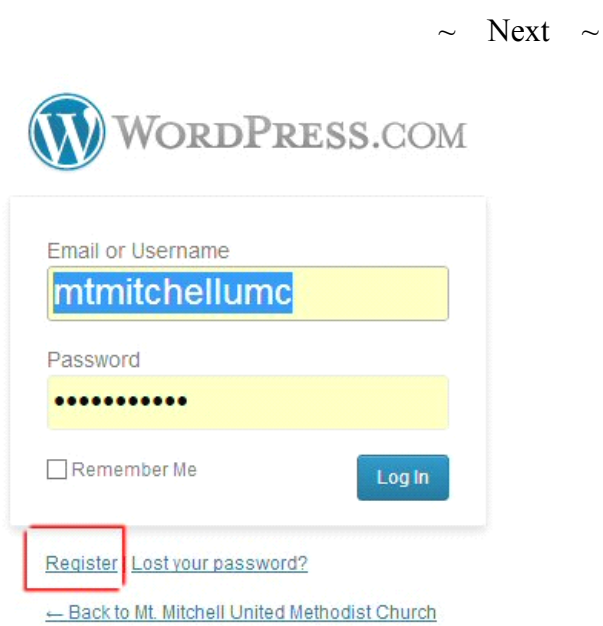

Click on "Register" and get your log in info. Once you have it, just put in the username and password to ge<sup>t</sup> you to the Dashboard.

*\* If you can't get it to work, email me at [floosyjane@gmail.com](mailto:floosyjane@gmail.com) and I'll sendyou the main username and password to at least get you started.*

 $\sim$  Next  $\sim$ 

The fastest way to post is to use the QuickPress (what you see there below on the right). It won't add any bells and whistles but it will get the info where it needs to be asap.

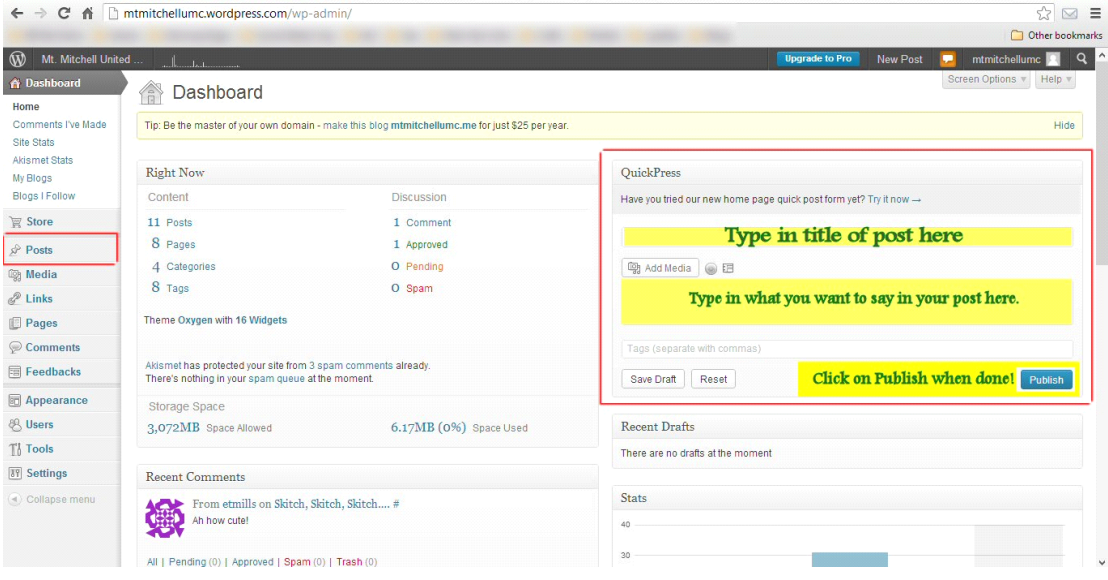

 $\sim$  Next  $\sim$ 

If you want to go the long way that gives you <sup>a</sup> few more options, roll your mouse over "Posts" and then click on "Add New". You should see something similar to the QuickPress but with more things you can do with it. Since this is <sup>a</sup> basic (re: free!) wordpress.com account, you won't ge<sup>t</sup> to choose certain things like different fonts or background color but you can use Bold, Italic, Underline, change the text color, etc.

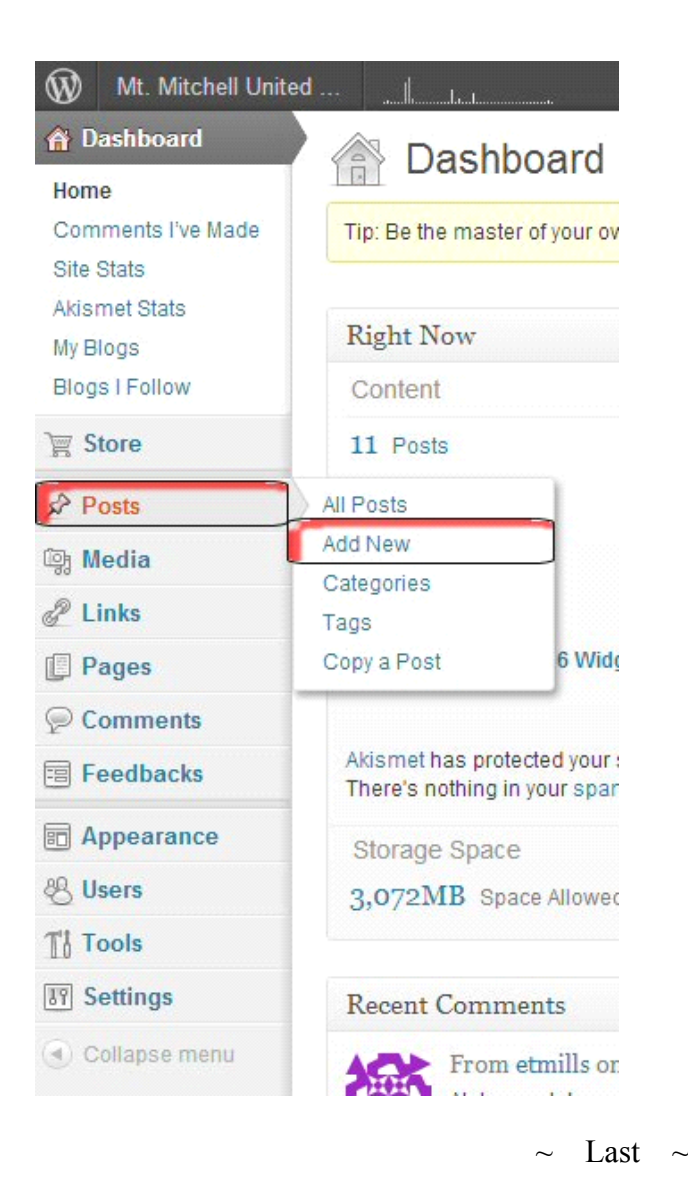

Please do not forget that even if you make <sup>a</sup> mistake, it can be fixed. You can edit and/or delete the pos<sup>t</sup> if you feel the need.

Blogging is <sup>a</sup> lot like writing out an email, even an email that is maybe only 1 - 2 sentences long. It does not have to be <sup>a</sup> certain way nor does it have to be English Teacher Perfect. You don't have to have clip art, graphics or anything other than plain Jane text if you so choose.